## Nová funkce v aplikaci – Hromadné akce

V mobilní **aplikaci Commander APP** lze provádět **akce hromadně**. Tato funkce vám umožní zadávat akce pro více vybraných položek najednou.

## **Příklad:**

Chcete-li provést změnu režimu jízd, není nutné otevírá každou jednotlivou jízdu a následně provést změnu režimu po jednom. Díky jednoduché funkci to zvládnete rychleji. Rovněž pokud chcete zadat stejnou poznámku nebo zakázku k více jízdám, je to možné. Tyto akce lze provádět hromadně.

## **Jak na to?**

1. Otevřete si aplikaci, zvolte vozidlo a vyberte položku *Kniha jízd*.

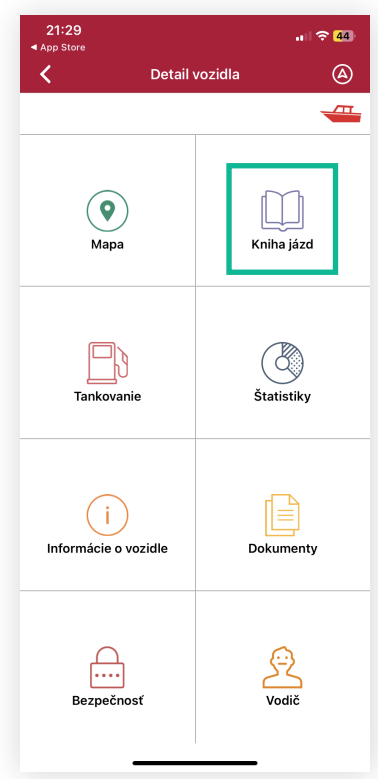

2. V horní části displeje – na liště – se nachází symbol/tlačítko  $\bigcirc$ 

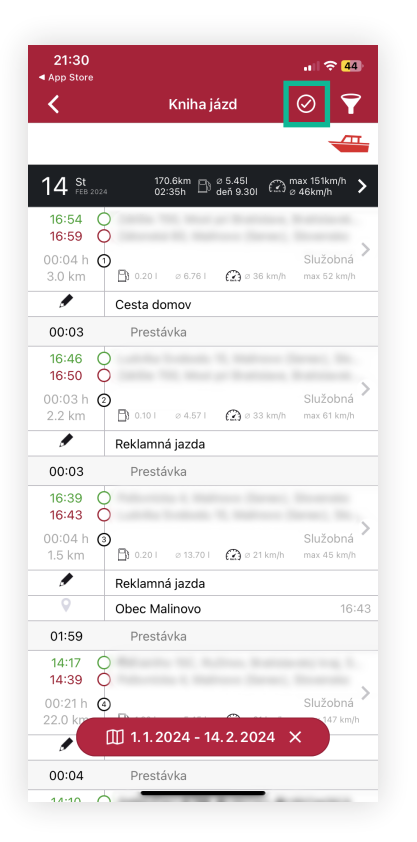

- 3. Po kliknutí na symbol vám Kniha jízd umožní provést libovolný výběr. Ve vybraných jízdách vám následně systém umožní provést hromadnou akci.
- 4. Stiskněte tlačítko *Akce nad jízdami* a zvolte si akci, kterou chcete provést. Na výběr máte ze tří možností: Poznámky, Režim jízdy, Zakázky. Následně zadejte požadované úpravy a uložte.

 $|||$   $\approx 144$ Hotovo  $\overline{\phantom{0}}$ 

2 5.45|<br>deň 9.30| (∡) ∞ 46km

 $\mathcal{O}_{\lambda}$  a 36 km/h

 $\bigodot$  0.33 km/h

 $\bigodot$   $\circ$  21 km/h

Služ

Služ

 $max 6$ 

 $Služ  
max 4$ 

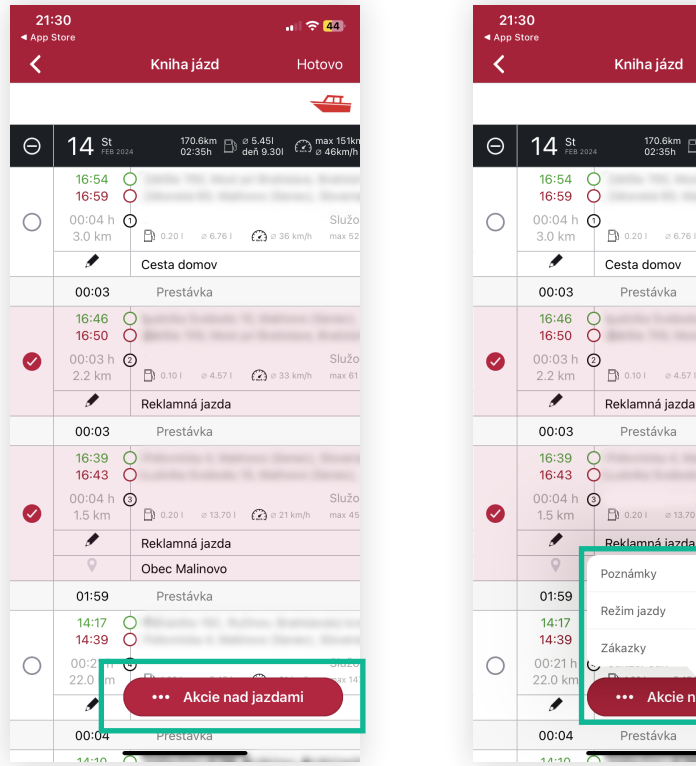

5. Hotovo. Ke všem označeným jízdám byla automaticky přiřazena zvolená akce.

## **Poznámka:**

Aplikace je **přístupná zdarma** v aplikačních obchodech Google Play a Apple Store. Funkce je přístupná pro **aktuální operační systémy** ANDROID – 3.11.0/185 a iOS – 4.8.0 Do aplikace se uživatel **přihlašuje stejnými údaji** jako do systému v počítači. Pro výběr hromadných akcí a tvorbu změn je třeba mít **uděleno oprávnění**.